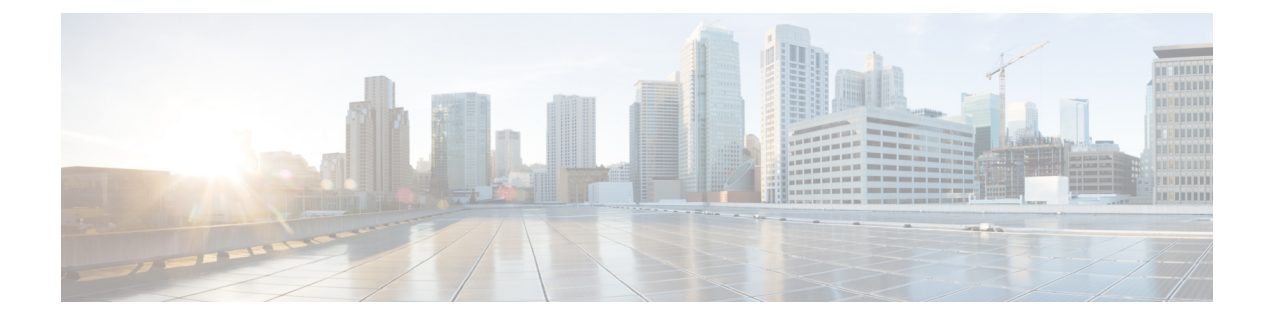

# **Embedded Event Manager**システムイベント および設定例

この付録では、Embedded Event Manager (EEM) システム ポリシー、イベント、およびポリ シーのコンフィギュレーション例について説明します。

この付録は、次の項で構成されています。

- EEM システム ポリシー (1 ページ)
- EEM イベント (5 ページ)
- EEM ポリシーの設定例 (6 ページ)

# **EEM** システム ポリシー

次の表に、Embedded Event Manager (EEM) のシステム ポリシーを示します。

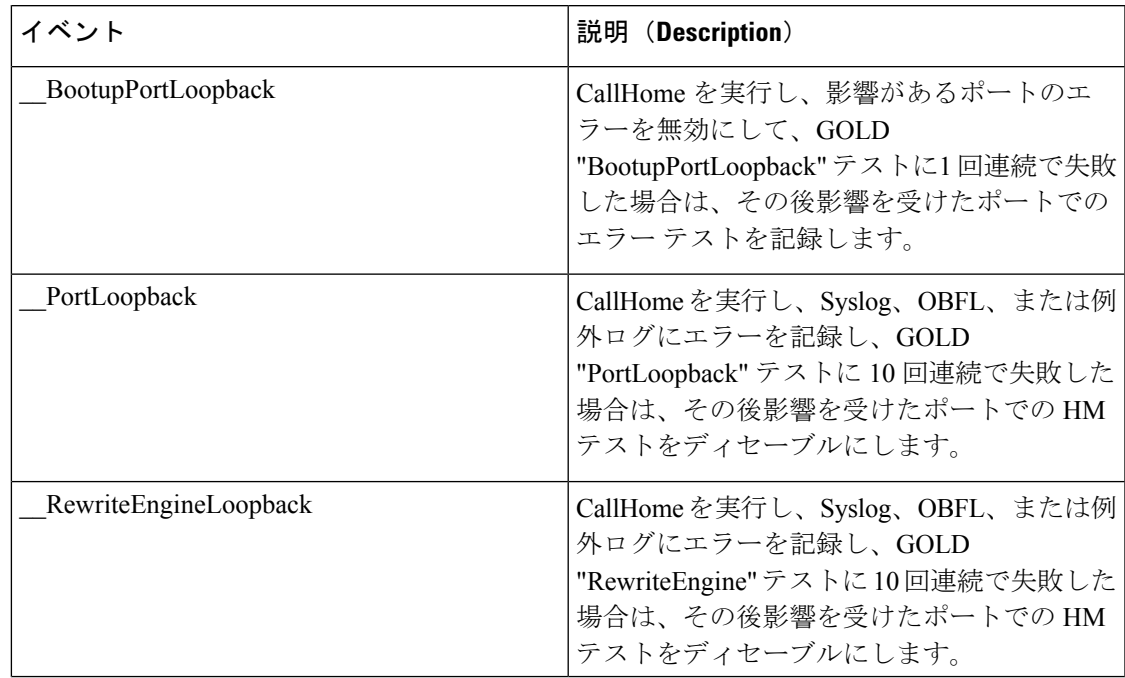

I

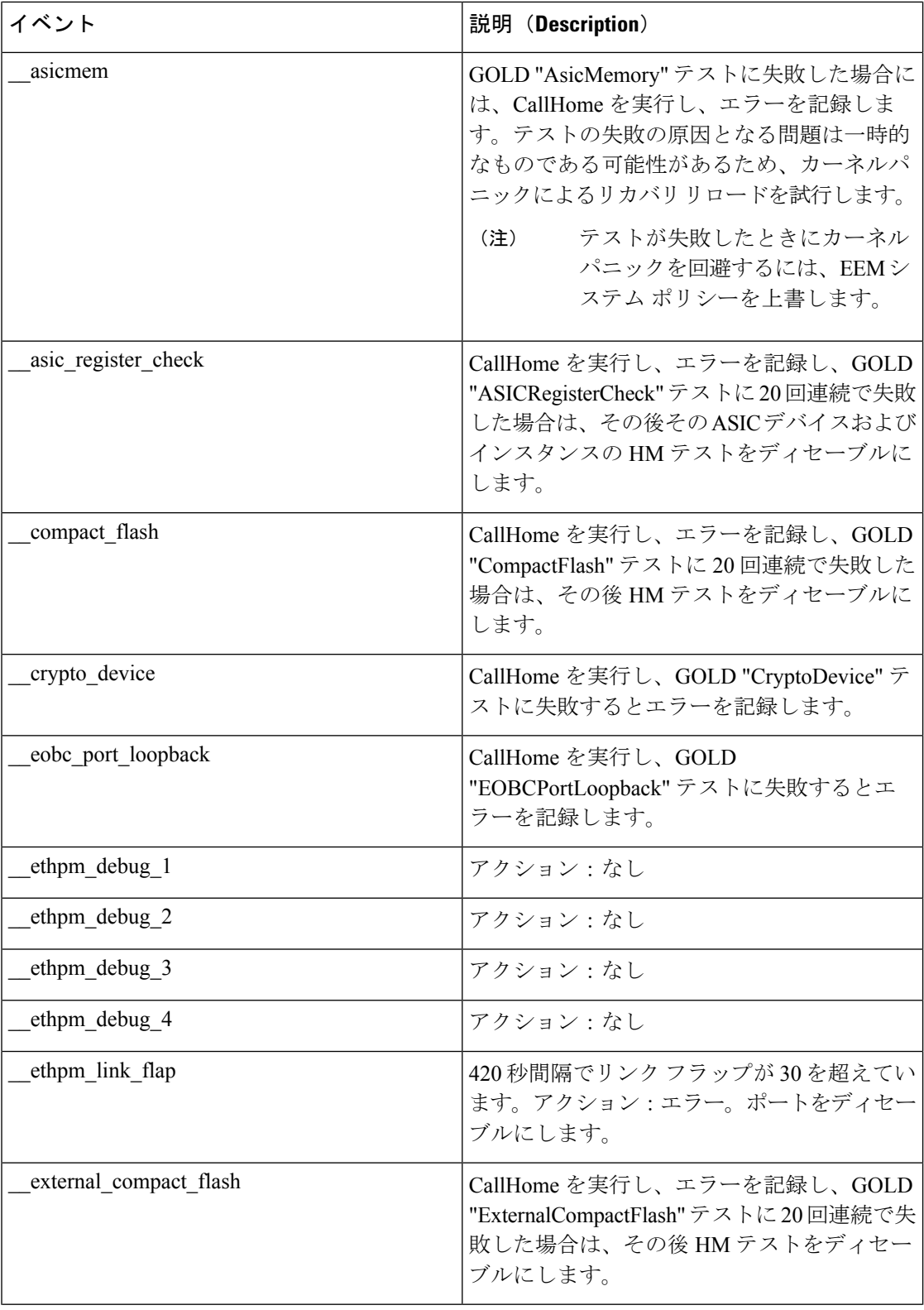

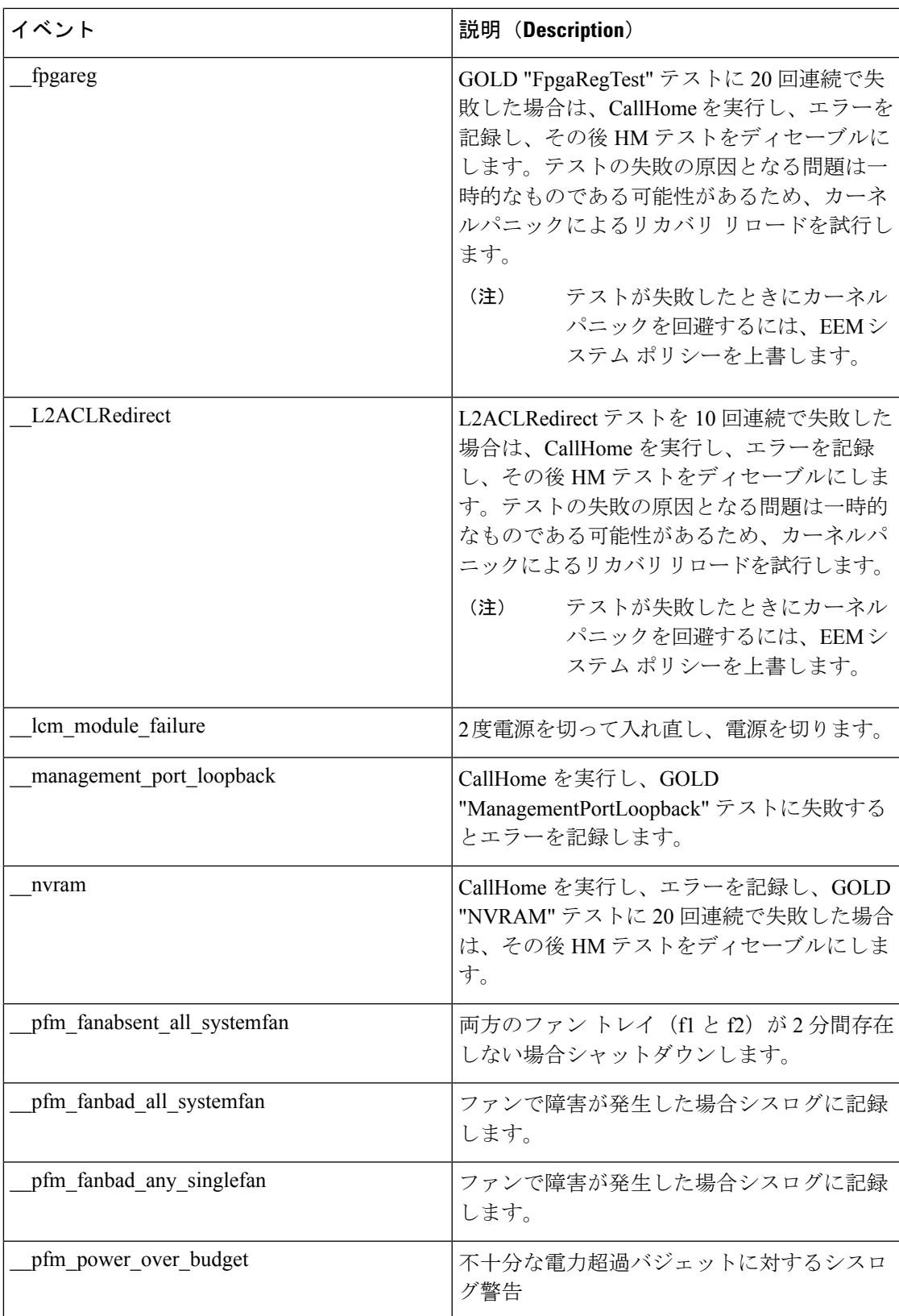

I

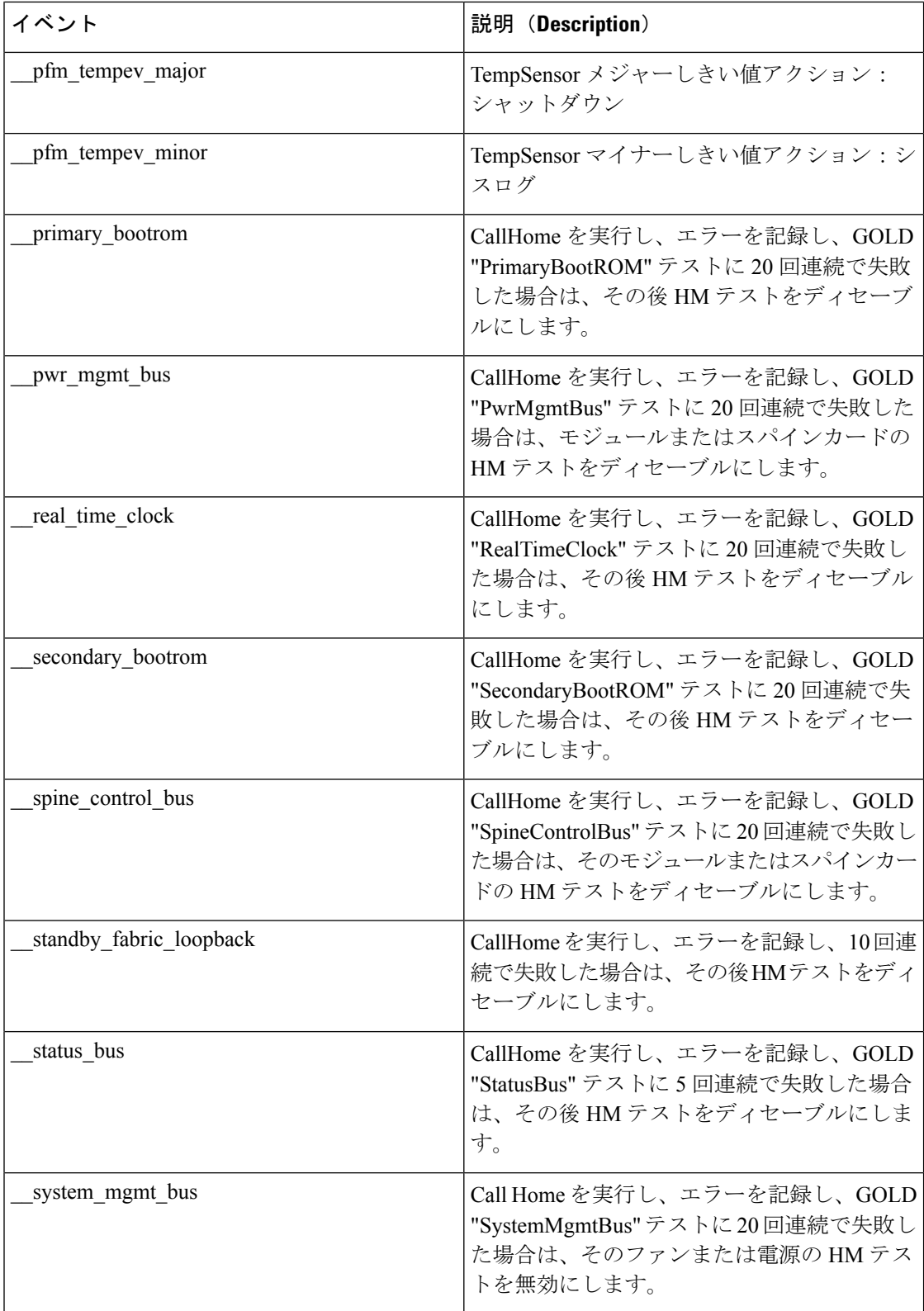

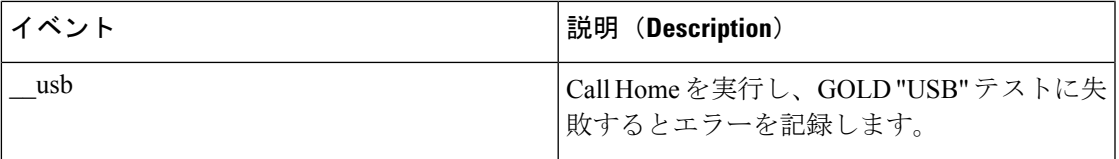

# **EEM** イベント

次の表は、デバイスで使用できる EEM イベントについて説明します。

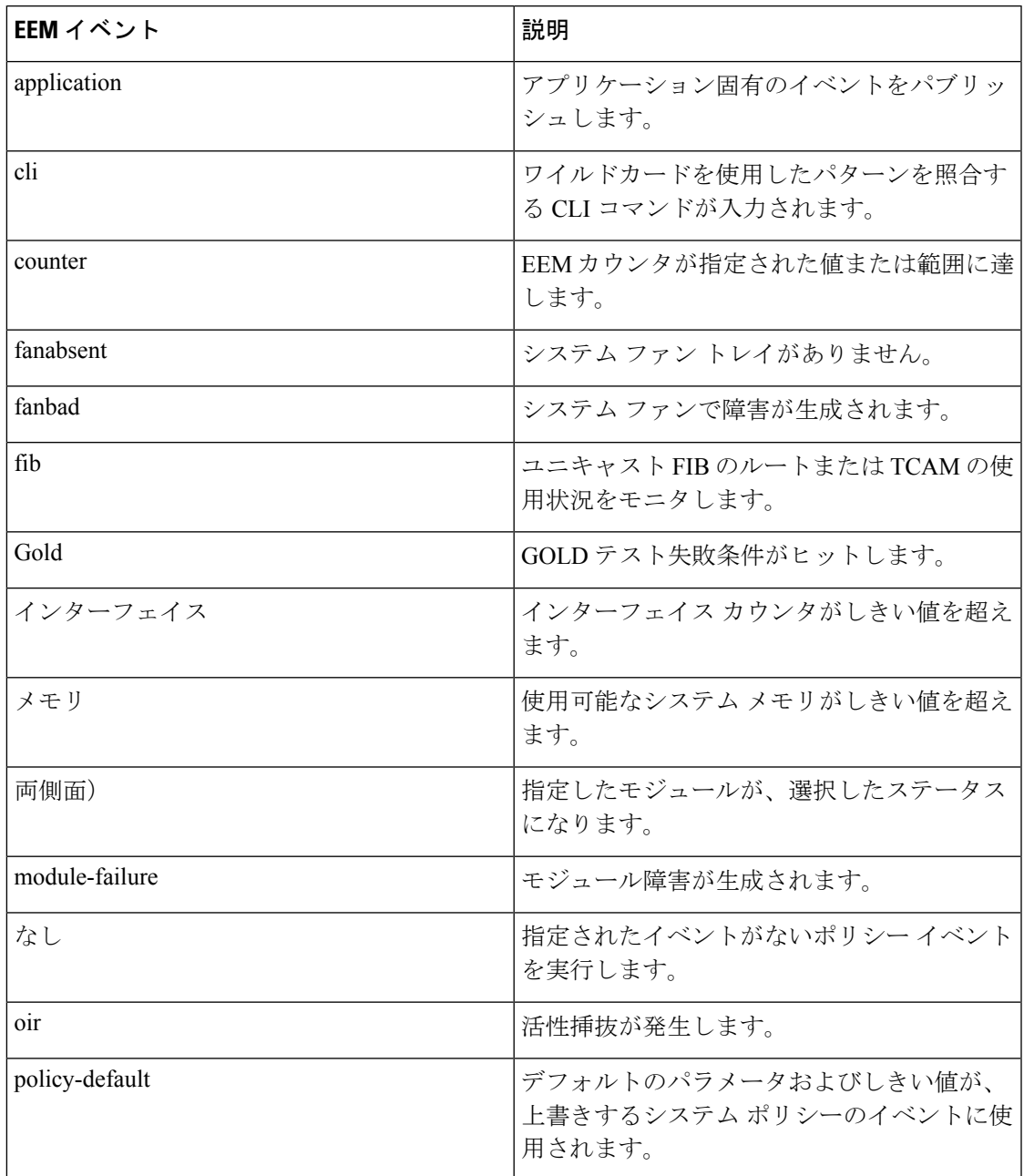

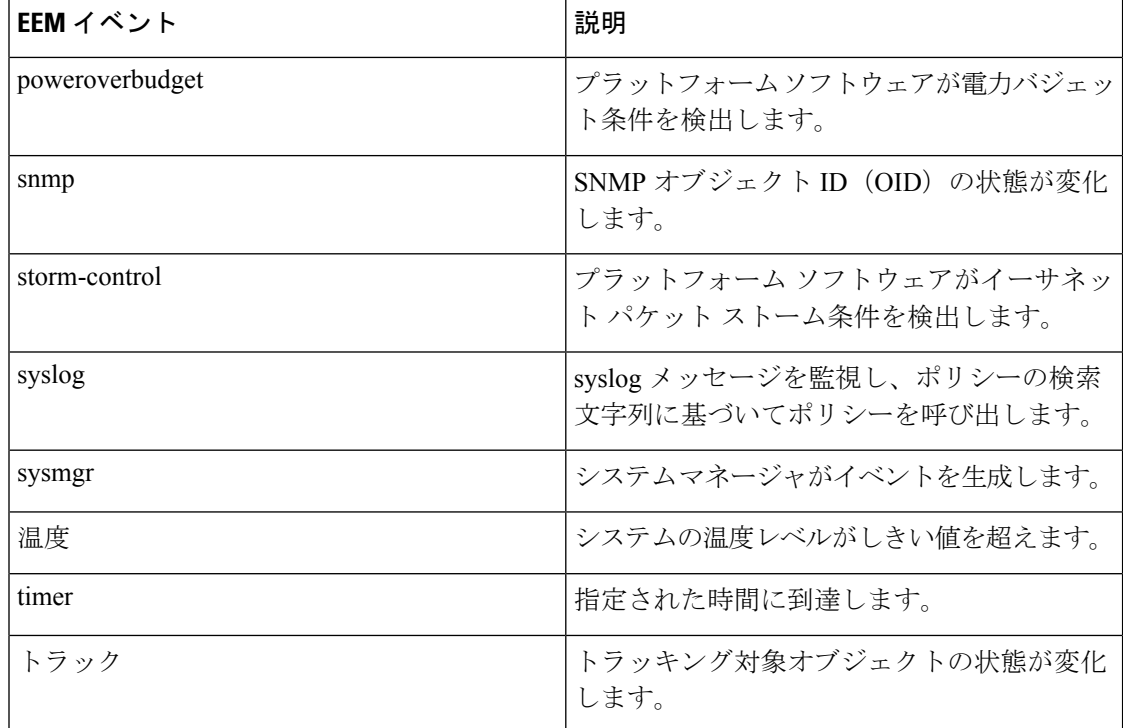

# **EEM** ポリシーの設定例

# **CLI** イベントの設定例

# インターフェイス シャットダウンのモニタリング

インターフェイスのシャットダウンをモニタする例を示します。

```
switch# configure terminal
Enter configuration commands, one per line. End with CNTL/Z.
switch(config)# event manager applet monitorShutdown
switch(config-applet)#
switch(config-applet)# description "Monitors interface shutdown."
switch(config-applet)# event cli match "conf t; interface *; shutdown"
switch(config-applet)# action 1.0 cli show interface e 3/1
switch(config)# copy running-config startup-config
```
(注)

EEM ポリシーの一部として入力された **show** コマンドの出力は、「eem\_archive\_」というプレ フィックスが付加されたテキスト ファイルとして logflash にアーカイブされます。アーカイブ されている出力を表示するには、**show file logflash:eem\_archive\_***n* コマンドを使用します。

# モジュール パワーダウンのモニタリング

```
モジュールのパワーダウンをモニタする例を示します。
```

```
switch# configure terminal
```

```
Enter configuration commands, one per line. End with CNTL/Z.
switch(config)# event manager applet monitorPoweroff
switch(config-applet)#
switch(config-applet)# description "Monitors module power down."
switch(config-applet)# event cli match "conf t; poweroff *"
switch(config-applet)# action 1.0 cli show module
switch(config)# copy running-config startup-config
```
# ロールバックを開始するトリガーの追加

ロールバックを開始するトリガーを追加する例を示します。

```
switch# configure terminal
Enter configuration commands, one per line. End with CNTL/Z.
switch(config)#
switch(config)# event manager applet rollbackTrigger
switch(config-applet)#
switch(config-applet)# description "Rollback trigger."
switch(config-applet)# event cli match "rollback *"
switch(config-applet)# action 1.0 cli copy running-config bootflash:last_config
switch(config)# copy running-config startup-config
```
# メジャーしきい値を上書き(無効化)する設定例

# メジャーしきい値に達したときにシャットダウンを防ぐ方法

switch(config-applet)# **end**

メジャーしきい値に達したことによるシャットダウンを防ぐ例を示します。

```
switch# configure terminal
switch(config)# event manager applet myappletname override __pfm_tempev_major
switch(config)# end
```
デフォルト コンフィギュレーションに戻す例を示します。

#### switch# **configure terminal** switch(config)# **no event manager applet myappletname override \_\_pfm\_tempev\_major** switch(config)# **end**

## **One Bad** センサーの無効化

センサー 3 で障害が発生した場合(他のセンサーに影響なし)に、モジュール 2 でセンサー 3 だけをディセーブルにする例を示します。

```
switch# configure terminal
switch(config)# event manager applet myappletname override __pfm_tempev_major
switch(config-applet)# event temperature module 2 sensor 3 threshold major
```
デフォルト コンフィギュレーションに戻す例を示します。

switch# **configure terminal** switch(config)# **no event manager applet myappletname override \_\_pfm\_tempev\_major** switch(config)# **end**

### 複数の不良センサーを無効にする方法

モジュール2のセンサー 5、6、7で障害が発生した場合(他のセンサーに影響なし)に、これ らのセンサーをディセーブルにする例を示します。

#### switch# **configure terminal**

```
switch(config)# event manager applet myappletname override __pfm_tempev_major
switch(config-applet)# event temperature module 2 sensor 5 threshold major
switch(config-applet)# end
switch# configure terminal
switch(config)# event manager applet myappletname override __pfm_tempev_major
switch(config-applet)# event temperature module 2 sensor 6 threshold major
switch(config-applet)# end
switch# configure terminal
switch(config)# event manager applet myappletname override __pfm_tempev_major
switch(config-applet)# event temperature module 2 sensor 7 threshold major
switch(config-applet)# end
```
デフォルト コンフィギュレーションに戻す例を示します。

### switch# **configure terminal**

switch(config)# **no event manager applet myappletname override \_\_pfm\_tempev\_major** switch(config)# **end**

### モジュール全体の上書き(無効化)

誤動作するモジュール 2 をディセーブルにする例を示します。

```
switch# configure terminal
```
switch(config)# **event manager applet myappletname override \_\_pfm\_tempev\_major** switch(config-applet)# **event temperature module 2 threshold major** switch(config-applet)# **end**

デフォルト コンフィギュレーションに戻す例を示します。

```
switch# configure terminal
switch(config)# no event manager applet myappletname override __pfm_tempev_major
switch(config)# end
```
### 複数のモジュールおよびセンサーの上書き(無効)

誤動作するモジュール 2 のセンサー 3、4、7 とモジュール 3 のすべてのセンサーをディセーブ ルにする例を示します。

```
switch# configure terminal
switch(config)# event manager applet myappletname override __pfm_tempev_major
switch(config-applet)# event temperature module 2 sensor 3 threshold major
switch(config-applet)# end
switch# configure terminal
switch(config)# event manager applet myappletname override __pfm_tempev_major
switch(config-applet)# event temperature module 2 sensor 4 threshold major
switch(config-applet)# end
```

```
switch# configure terminal
switch(config)# event manager applet myappletname override __pfm_tempev_major
switch(config-applet)# event temperature module 2 sensor 7 threshold major
switch(config-applet)# end
switch# configure terminal
switch(config)# event manager applet myappletname override __pfm_tempev_major
switch(config-applet)# event temperature module 3 threshold major
switch(config-applet)# end
```
デフォルト コンフィギュレーションに戻す例を示します。

switch# **configure terminal** switch(config)# **no event manager applet myappletname override \_\_pfm\_tempev\_major** switch(config)# **end**

# **1** つのセンサーを有効にして、すべてのモジュールの残りのセンサーをすべて無効にす る方法

モジュール 9 のセンサー 4 を除くすべてのモジュールのすべてのセンサーをディセーブルにす る例を示します。

```
switch# configure terminal
switch(config)# event manager applet myapplet1 override __pfm_tempev_major
switch(config-applet)# end
switch# configure terminal
switch(config)# event manager applet myapplet2 override __pfm_tempev_major
switch(config-applet)# event temperature module 9 sensor 4 threshold major
switch(config-applet)# action 2 policy-default
switch(config-applet)# end
```
# 複数のセンサーを有効にして、すべてのモジュールの残りのセンサーをすべて無効にす る方法

モジュール 9 のセンサー 4、6、7 を除くすべてのモジュールのすべてのセンサーをディセーブ ルにする例を示します。

```
switch# configure terminal
switch(config)# event manager applet myapplet1 override __pfm_tempev_major
switch(config-applet)# end
switch# configure terminal
switch(config)# event manager applet myapplet2 override __pfm_tempev_major
switch(config-applet)# event temperature module 9 sensor 4 threshold major
switch(config-applet)# action 2 policy-default
switch(config-applet)# end
switch# configure terminal
switch(config)# event manager applet myapplet3 override __pfm_tempev_major
switch(config-applet)# event temperature module 9 sensor 6 threshold major
switch(config-applet)# action 3 policy-default
switch(config-applet)# end
switch# configure terminal
switch(config)# event manager applet myapplet4 override __pfm_tempev_major
switch(config-applet)# event temperature module 9 sensor 7 threshold major
switch(config-applet)# action 4 policy-default
switch(config-applet)# end
```
# **1** つのモジュールのすべてのセンサーを有効にして、残りのモジュールのすべてのセン サーを無効にする方法

モジュール9のすべてのセンサーを除く残りのモジュールのすべてのセンサーをディセーブル にする例を示します。

```
switch# configure terminal
switch(config)# event manager applet myapplet1 override __pfm_tempev_major
switch(config-applet)# end
switch# configure terminal
switch(config)# event manager applet myapplet2 override __pfm_tempev_major
switch(config-applet)# event temperature module 9 threshold major
switch(config-applet)# action 2 policy-default
switch(config-applet)# end
```
# モジュールのセンサーを組み合わせて有効にして、残りのモジュールのすべてのセン サーを無効にする方法

モジュール 2のセンサー 3、4、7 とモジュール 3 のすべてのセンサーを除くすべてのモジュー ルのすべてのセンサーをディセーブルにする例を示します。

```
switch# configure terminal
switch(config)# event manager applet myapplet1 override __pfm_tempev_major
switch(config-applet)# end
switch# configure terminal
switch(config)# event manager applet myapplet2 override __pfm_tempev_major
switch(config-applet)# event temperature module 2 sensor 3 threshold major
switch(config-applet)# action 2 policy-default
switch(config-applet)# end
switch# configure terminal
switch(config)# event manager applet myapplet3 override __pfm_tempev_major
switch(config-applet)# event temperature module 2 sensor 4 threshold major
switch(config-applet)# action 3 policy-default
switch(config-applet)# end
switch# configure terminal
switch(config)# event manager applet myapplet4 override __pfm_tempev_major
switch(config-applet)# event temperature module 2 sensor 7 threshold major
switch(config-applet)# action 4 policy-default
switch(config-applet)# end
switch# configure terminal
switch(config)# event manager applet myapplet5 override __pfm_tempev_major
switch(config-applet)# event temperature module 3 threshold major
switch(config-applet)# action 5 policy-default
switch(config-applet)# end
```
# ファントレイ取り外しのためのシャットダウンを上書き(無効化)す るコンフィギュレーション例

### **1** つまたは複数のファン トレイ取り外しのためのシャットダウンの上書き(無効)

1つまたは複数(またはすべて)のファントレイを取り外せるように、シャットダウンを無効 にする例を示します。

#### switch# **configure terminal**

switch(config)# **event manager applet myappletname override \_\_pfm\_fanabsent\_any\_singlefan** switch(config-applet)# **end**

デフォルト コンフィギュレーションに戻す例を示します。

#### switch# **configure terminal**

switch(config)# **no event manager applet myappletname override \_\_pfm\_fanabsent\_any\_singlefan** switch(config-applet)# **end**

## 指定したファン トレイを取り外すためのシャットダウンの上書き(無効)

指定したファントレイ(ファントレイ3)を取り外せるように、シャットダウンを無効にする 例を示します。

#### switch# **configure terminal**

switch(config)# **event manager applet myappletname override \_\_pfm\_fanabsent\_any\_singlefan** switch(config-applet)# **event fanabsent fan 3 time 60** switch(config-applet)# **end**

デフォルト コンフィギュレーションに戻す例を示します。

switch# **configure terminal** switch(config) **no event manager applet myappletname override \_\_pfm\_fanabsent\_any\_singlefan** switch(config)# **end**

### 指定した複数のファン トレイを取り外すためのシャットダウンの上書き(無効化)

指定した複数のファントレイ(ファントレイ2、3、4)を取り外せるように、シャットダウン を無効にする例を示します。

#### switch# **configure terminal**

switch(config)# **event manager applet myapplet1 override \_\_pfm\_fanabsent\_any\_singlefan** switch(config-applet)# **event fanabsent fan 2 time 60** switch(config-applet)# **end** switch# **configure terminal** switch(config)# **event manager applet myapplet2 override \_\_pfm\_fanabsent\_any\_singlefan** switch(config-applet)# **event fanabsent fan 3 time 60** switch(config-applet)# **end** switch# **configure terminal** switch(config)# **event manager applet myapplet3 override \_\_pfm\_fanabsent\_any\_singlefan** switch(config-applet)# **event fanabsent fan 4 time 60** switch(config-applet)# **end**

デフォルト コンフィギュレーションに戻す例を示します。

switch# **configure terminal** switch(config)# **no event manager applet myappletname override \_\_pfm\_fanabsent\_any\_singlefan** switch(config)# **end**

### **1** つを除くすべてのファンを取り外すためのシャットダウンの上書き(無効)

1つ(ファントレイ2)を除くすべてのファントレイを取り外せるように、シャットダウンを 無効にする例を示します。

#### switch# **configure terminal**

switch(config)# **event manager applet myapplet1 override \_\_pfm\_fanabsent\_any\_singlefan** switch(config-applet)# **end**

switch# **configure terminal** switch(config)# **event manager applet myapplet2 override \_\_pfm\_fanabsent\_any\_singlefan** switch(config-applet)# **event fanabsent fan 2 time 60** switch(config-applet)# **action 2 policy-default** switch(config-applet)# **end**

# ファン トレイの指定したセットを除くファン トレイを取り外すためのシャットダウン の上書き(無効)

指定したファントレイのセット(ファントレイ2、3、4)を除くファンを取り外せるように、 シャットダウンを無効にする例を示します。

```
switch# configure terminal
switch(config)# event manager applet myapplet1 override __pfm_fanabsent_any_singlefan
switch(config-applet)# end
switch(config)# event manager applet myapplet2 override __pfm_fanabsent_any_singlefan
switch(config-applet)# event fanabsent fan 2,3,4 time 60
switch(config-applet)# action 2 policy-default
switch(config-applet)# end
```
# ファントレイのセットから**1**台を除くすべてのファントレイを取り外すためのシャット ダウンの上書き(無効)

指定したファン トレイのセット (ファン トレイ 2、3、4)の1台を除くすべてのファン トレ イを取り外せるように、シャットダウンを無効にする例を示します。

```
switch# configure terminal
switch(config)# event manager applet myapplet1 override __pfm_fanabsent_any_singlefan
switch(config-applet)# end
switch# configure terminal
switch(config)# event manager applet myapplet2 override __pfm_fanabsent_any_singlefan
switch(config-applet)# event fanabsent fan 2 time 60
switch(config-applet)# action 2 policy-default
switch(config-applet)# end
switch# configure terminal
switch(config)# event manager applet myapplet3 override __pfm_fanabsent_any_singlefan
switch(config-applet)# event fanabsent fan 3 time 60
switch(config-applet)# action 3 policy-default
switch(config-applet)# end
switch# configure terminal
switch(config)# event manager applet myapplet4 override __pfm_fanabsent_any_singlefan
switch(config-applet)# event fanabsent fan 4 time 60
switch(config-applet)# action 4 policy-default
switch(config-applet)# end
```
# 補足ポリシーを作成するコンフィギュレーション例

### ファン トレイが存在しないイベントの補足ポリシーの作成

**event fanabsent** コマンドを使用して、補足ポリシーを作成する例を示します。

[**no**] **event fanabsent** [**fan** *fan-tray-number*] **time** *time-interval*

ファン トレイ 1 が 60 秒間存在しない場合に、デフォルトのポリシーに加えて、ポリシー myappletname とアクション 3 を実行する例を示します。

```
switch# configure terminal
switch(config)# event manager applet myappletname
switch(config-applet)# event fanabsent fan 1 time 60
switch(config-applet)# action 3 cli "show env fan"
switch(config-applet)# end
```
## 温度しきい値イベントの補足ポリシーの作成

**event temperature** コマンドを使用して、補足ポリシーを作成する例を示します。

[**no**] **event temperature** [**mod** *module-number*] [**sensor** *sensor-number*] **threshold** {**major** | **minor** | **any**}

モジュール 2 のセンサー 3 で温度がマイナーしきい値を超えた場合に、デフォルトのポリシー に加えて、ポリシー myappletname とアクション 1 を実行する例を示します。

switch# **configure terminal**

```
switch(config)# event manager applet myappletname
switch(config-applet)# event temperature module 2 sensor 3 threshold minor
switch(config-applet)# action 1 cli "show environ temperature"
switch(config-applet)# end
```
# 電力のバジェット超過ポリシーの設定例

電力のバジェット超過ポリシーは、使用可能な電力がゼロ未満に低下し、前に起動されたモ ジュールを起動状態で維持できなくなった場合に開始します。デフォルトのアクションでは、 ユーザに電力のバジェット超過が発生したことを通知する syslog を出力します。

利用可能な電力が赤(負)のゾーンから回復するまでモジュールの電源を落とす追加アクショ ンをイネーブルにできます。

### モジュールのシャットダウン

モジュールを指定しない場合、電力のバジェット超過シャットダウンはスロット 1 から始ま り、電力が赤(負)のゾーンから回復するまでモジュールをシャットダウンします。空のス ロットやスーパーバイザ、スタンバイスーパーバイザ、スパイン、クロスバーを含むスロット は飛ばされます。

利用可能な電力がゼロ未満に低下した場合に、モジュール1からモジュールをシャットダウン する例を示します。

```
switch# configure terminal
switch(config)# event manager applet <myappletname4a> override __pfm_power_over_budget
switch(config-applet)# event poweroverbudget
switch(config-applet)# action 4 overbudgetshut
switch(config-applet)# end
```
# 指定された一連のモジュールのシャットダウン

電力のバジェット超過アクションによって、電力が赤(負)のゾーンから回復するまでシャッ トダウンされるモジュールのリストを指定できます。空のスロットやスーパーバイザ、スタン バイ スーパーバイザ、スパイン、クロスバーを含むスロットは飛ばされます。

利用可能な電力がゼロ未満に低下した場合に、指定されたモジュールのリスト(1、2、7、8) からモジュールをシャットダウンする例を示します。

```
switch# configure terminal
switch(config)# event manager applet <myappletname4b> override __pfm_power_over_budget
switch(config-applet)# event poweroverbudget
switch(config-applet)# action 5 overbudgetshut module 1,2,7,8
switch(config-applet)# end
```
# シャットダウンするモジュールを選択する設定例

### デフォルトでシャットダウンに非上書きモジュールを選択するポリシーの使用

メジャーしきい値を超えた場合に、デフォルトで非上書きモジュールをシャットダウンするよ う選択するポリシーを使用する例を示します。

```
switch# configure terminal
switch(config)# event manager applet my5a1 override __pfm_tempev_major
switch(config-applet)# end
switch# configure terminal
switch(config)# event manager applet my5a2 override __pfm_tempev_major
switch(config-applet)# event temperature module 1-3 sensor 4 threshold major
switch(config-applet)# action 5 policy-default
switch(config-applet)# end
```
### シャットダウンに非上書きモジュールを選択するパラメータ置き換えの使用

メジャーしきい値を超えた場合に、パラメータの置き換えを使用してシャットダウンする非上 書きモジュールを選択する例を示します。

```
switch# configure terminal
switch(config)# event manager applet my5b1 override __pfm_tempev_major
switch(config-applet)# end
switch# configure terminal
switch(config)# event manager applet my5b2 override __pfm_tempev_major
switch(config-applet)# event temperature module 1-3 sensor 8 threshold major
switch(config-applet)# action 6 forceshut module my_module_list reset "temperature-sensor
policy trigger"
switch(config-applet)# end
```
イベント マネージャ パラメータを作成するには、**event manager environment** コマンドを使用 します。イベントマネージャパラメータの値を表示するには、**showevent manager environment all** コマンドを使用します。

# 活性挿抜イベントのコンフィギュレーション例

活性挿抜イベント (OIR) には、デフォルトのポリシーがありません。 **event oir** コマンドを使用して、OIR イベントを設定する例を示します。 **event oir** *device-type event-type* [*device-number*]+ *device-type* は、**fan**、**module** または **powersupply** です。

*event-type* は、**insert**、**remove**、または **anyoir**(装着または取り外し)です。

オプションの *device-number* では 1 台のデバイスを指定します。省略すると、すべてのデバイ スが選択されます。

装着イベントを設定する例を示します。

```
switch# configure terminal
switch(config)# event manager applet myoir
switch(config-applet)# event oir module insert
switch(config-applet)# action 1 syslog priority critical msg "OIR insert event: A Module
is inserted"
```
取り外しイベントを設定する例を示します。

```
switch# configure terminal
switch(config)# event manager applet myoir
switch(config-applet)# event oir module remove
switch(config-applet)# action 1 syslog priority critical msg "OIR remove event: A Module
is removed"
```
# ユーザ **syslog** を生成するコンフィギュレーション例

**action syslog** コマンドを使用して、ユーザ syslog を生成する例を示します。

```
switch# configure terminal
switch(config)# event manager applet myoir
switch(config-applet)# event oir module remove
switch(config-applet)# action 1 syslog priority critical msg "Module is removed"
```
このイベントが発生すると、次の syslog が生成されます。

switch(config)# 2013 May 20 00:08:27 p1b-57 %\$ VDC-1 %\$ %EEM\_ACTION-2-CRIT: "Module is removed"

# **Syslog** メッセージをモニタする設定例

次に、スイッチからの Syslog メッセージをモニタする例を示します。

switch(config)# **event manager applet a1** switch(config-applet)# **event syslog occurs 6 period 4294967 pattern "authentication failed"**

このイベントがトリガーされると、ポリシーで定義されているアクションが実行されます。

# **SNMP** 通知の設定例

### **SNMP OID** のポーリングによる **EEM** イベントの生成

スイッチの CPU 使用率を問い合わせるには、SNMP オブジェクト ID (OID) CISCO-SYSTEM-EXT-MIB::cseSysCPUUtilization が使用されます。

cseSysCPUUtilization OBJECT-TYPE SYNTAX Gauge32 (0..100 )

```
UNITS "%"
MAX-ACCESS read-only
STATUS current
DESCRIPTION
"The average utilization of CPU on the active supervisor."
::= { ciscoSysInfoGroup 1 }
```
10 秒間隔でポーリングされ、しきい値が 95 % の SNMP ODI を使用する例を示します。

```
switch# configure terminal
switch(config)# event manager applet test_policy
switch(config-applet)# event snmp oid 1.3.6.1.4.1.9.9.305.1.1.1.0 get-type exact entry-op
gt entry-val 95 exit-op lt exit-val 90 poll-interval 10
```
## イベント ポリシーのイベントへの応答で **SNMP** 通知を送信

このタイプのコンフィギュレーションを使用して、重大なイベント トリガーで SNMP 通知を 生成できます。

イベントマネージャのアプレットコンフィギュレーションモードからイベントに対してSNMP 通知を送信する例を示します。

switch(config-applet)# **action 1.1 snmp-trap intdata1 100 intdata2 300 strdata "CPU Hogging at switch1"** switch(config-applet)# **action 1.1 snmp-trap intdata1 100 intdata2 300 strdata "Port Failure eth9/1"**

このコンフィギュレーションでは、スイッチから SNMP ホストに SNMP 通知 (トラップ) を 行います。SNMP ペイロードには、ユーザ定義フィールド intdata1、intdata2、および strdata の 値が含まれます。

# ポート トラッキングの設定例

1つのポートの状態を別のポートの状態と一致させるように設定する例を示します(ポートト ラッキング)。

イーサネット インターフェイス 1/2 によるイーサネット インターフェイス 3/23 のポート ト ラッキングを設定するには、次のステップに従います。

### 手順の概要

- **1.** イーサネットインターフェイス3/23のステータスを追跡するオブジェクトを作成します。
- **2.** トラッキング オブジェクトがシャットダウンされたらイーサネット インターフェイス 1/2 をシャットダウンする EEM イベントを設定します。
- **3.** イーサネット インターフェイス 3/23 が起動したらイーサネット インターフェイス 1/2 を 起動する EEM イベントを設定します。

### 手順の詳細

ステップ **1** イーサネット インターフェイス 3/23 のステータスを追跡するオブジェクトを作成します。

#### 例:

```
switch# configure terminal
switch(config)# track 1 interface ethernet 3/23
switch(config-track)# end
```
ステップ **2** トラッキング オブジェクトがシャットダウンされたらイーサネット インターフェイス 1/2 をシャットダウ ンする EEM イベントを設定します。

#### 例:

```
switch(config)# event manager applet track_3_23_down
switch(config-applet)# event track 1 state down
switch(config-applet)# action 1 syslog msg EEM applet track_3_23_down shutting down port eth1/2 due
to eth3/23 being down
switch(config-applet)# action 2 cli conf term
switch(config-applet)# action 3 cli interface ethernet 1/2
switch(config-applet)# action 4 cli shut
switch(config-applet)# end
```
ステップ **3** イーサネット インターフェイス 3/23 が起動したらイーサネット インターフェイス 1/2 を起動する EEM イ ベントを設定します。

#### 例:

```
switch# configure terminal
switch(config)# event manager applet track_3_23_up
switch(config-applet)# event track 1 state up
switch(config-applet)# action 1 syslog msg EEM applet track_3_23_down bringing up port eth1/2 due
to eth3/23 being up
switch(config-applet)# action 2 cli conf term
switch(config-applet)# action 3 cli interface ethernet 1/2
switch(config-applet)# action 4 cli no shut
switch(config-applet)# end
```
# **EEM** によって **EEM** ポリシーを登録する設定例

次に、EEM によって EEM ポリシーを登録する例を示します。

基本的なスイッチ設定:

event manager applet vpc\_check\_peer\_at\_startup event track 101 state up action 1.0 cli copy bootflash:eem/user\_script\_policies/load\_schedules running-config

feature scheduler

!!## 2 x dummy loopbacks are required ##!! interface loopback 101 interface loopback 102

track 1 list boolean or object 13 object 12 object 102 track 2 list boolean and

```
object 13
object 12
track 12 interface Ethernet 2/24 line-protocol
track 13 interface port-channel 3000 line-protocol
track 101 interface loopback 101 line-protocol
track 102 interface loopback 102 line-protocol
```

```
(注)
```
この例では、ポート チャネル 3000 が vPC ピア リンクで、イーサネット 2/24 が vPC キープア ライブ リンクです。

ブートフラッシュに次のファイルをコピーする必要があります。

- スーパーバイザのブートフラッシュに作成する必要がある、/eem/user\_script\_policies と呼 ばれるディレクトリ。
- 次の 5 つのファイルを上記のディレクトリに作成してロードする必要があります。
	- load schedules
	- remove\_vpc\_if\_peer\_failed
	- clean up
	- unload schedules
	- restore vpc

load schedules ファイルの設定

```
feature scheduler
```

```
configure terminal
scheduler job name vpc_check
configure terminal
event manager policy remove vpc if peer failed
end
configure terminal
scheduler job name clean_up
```
configure terminal event manager policy clean\_up end

configure terminal scheduler job name trigger configure terminal interface loopback 102 shutdown no shutdown end

configure terminal scheduler schedule name load\_vpc\_check time start +00:00:04 job name vpc\_check

scheduler schedule name trigger vpc check time start +00:00:05

job name trigger

```
scheduler schedule name load_clean_up
time start +00:00:08
job name clean_up
```
scheduler schedule name trigger\_clean\_up time start +00:00:10 job name trigger

### remove\_vpc\_if\_peer\_failed ファイルの設定:

```
event manager applet remove_vpc_if_peer_failed
event track 1 state down
action 1.0 cli show run vpc > bootflash://sup-active/eem/user_script_policies/vpc_saved.cfg
action 2.0 cli show run vpc >
bootflash://sup-standby/eem/user_script_policies/vpc_saved.cfg
action 3.0 cli configure terminal
action 4.0 cli no feature vpc
action 5.0 syslog msg severity alert "##### WARNING!!!! PEER SWITCH FAILED TO COME ONLINE.
VPC CONFIG REMOVED #####"
action 6.0 cli event manager policy restore vpc
action 7.0 cli copy bootflash: eem/user script policies/unload schedules running-config
action 8.0 cli no event manager applet remove vpc if peer failed
action 9.0 cli end
```
### clean\_up ファイルの設定:

```
event manager applet clean_up
event track 102 state up
action 1.0 cli configure terminal
action 2.0 cli no event manager applet remove vpc if peer failed
action 3.0 cli copy bootflash:eem/user script policies/unload schedules running
action 4.0 cli no event manager applet clean_up
action 5.0 end
```
#### unload schedules ファイルの設定:

no scheduler schedule name load\_vpc\_check no scheduler schedule name trigger vpc check no scheduler schedule name load\_clean\_up no scheduler schedule name trigger clean up no scheduler job name vpc\_check no scheduler job name trigger no scheduler job name clean\_up

#### restore vpc ファイルの設定:

```
event manager applet restore_vpc
event track 2 state up
action 1.0 cli copy bootflash:eem/user_script_policies/vpc_saved.cfg running-config
action 1.0 syslog priority alerts msg VPC PEER DETECTED. VPC CONFIG RESTORED
action 3.0 cli configure terminal
action 4.0 cli copy bootflash:eem/user script policies/unload schedules running-config
action 5.0 cli no event manager applet restore_vpc
action 6.0 cli end
```
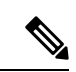

severity キーワードは廃止され、次のパターンのみが許可されます。 (注)

[0-9 a-zA-Z][0-9 a-zA-Z]\*[-\_ ,:/0-9a-zA-Z]\*

翻訳について

このドキュメントは、米国シスコ発行ドキュメントの参考和訳です。リンク情報につきましては 、日本語版掲載時点で、英語版にアップデートがあり、リンク先のページが移動/変更されている 場合がありますことをご了承ください。あくまでも参考和訳となりますので、正式な内容につい ては米国サイトのドキュメントを参照ください。